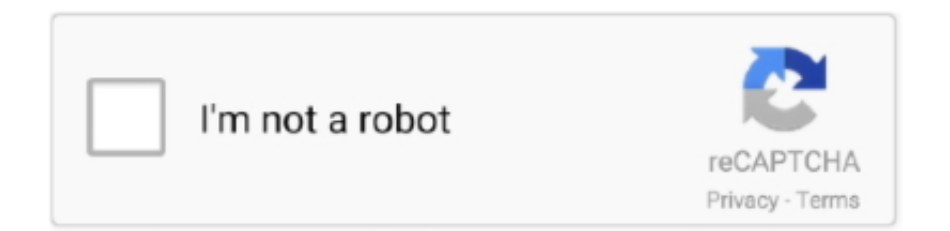

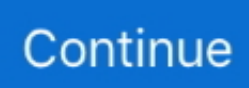

## **Soundflower Mac Yosemite**

This time it will run through without any problems. com/Soundflower-OriginalShameless self promotion: Have you tried Vector yet? Vector is an audio editor for OS X that is designed to fit into the space between simple audio apps and full blown studio production tools.. (Kinda like Cool Edit Pro for the Mac - if you are that old school) Welcome to our Soundflower installation guide.. macOS 10 13 High Sierra and macOS 10 14 Mojave Soundflower InstallDownload the installer: soundflower\_2.. IMPORTANT: If you can't record from Soundflower under Mojave (the device is there but only silence is being recorded) make sure that you have given microphone access permissions to your recording app! macOS treats Soundflower like a microphone in this regard.. If I set the source in Sound preferences to SoundFlower 2CH, and set up a new profile with Soundflower 2CH as source, I can see the EQ bars illuminating in AU Lab when playing sound through from Pandora, but no sound comes from headphones.. This time it will run through without any problems Running Snow Leopard 10 6 8, current soundflower and current Xcode.. Click on the "Allow" button next to "MATT INGALS" (This has to be a physical hardware click.. 13 (High Sierra), 10 14 (Mojave), and 10 15 (Catalina) Soundflower SoftwareSoundflower is a free system extension that lets you channel audio from one application to another.

So the Soundflower installer will error out on macOS High Sierra and Mojave But this is easy to fix.. Sadly the officially available version of Soundflower isn't signed because it's an open source project and - as far as we know - no one has volunteered to do the work and pay the \$99 fee to obtain a signing certificate.. 0b2 zip Download the zip and run the contained installer Even though not required you probably should restart your Mac to make sure everything got installed properly.. SoundFlower - busted in Yosemite Boom 2 - lets you mute and set volume to 0, but all volume levels higher than 0 are the same.. This is completely normal Open the System Preferences and go to the "Security & Privacy" settings.. Soundflower is easy to use, it simply presents itself as an audio device, allowing any audio application to send and receive audio with no other support needed.

## **soundflower yosemite**

soundflower yosemite, soundflower yosemite download, soundflower mac yosemite, soundflower not working yosemite, soundflower for macos yosemite, soundflower per yosemite

Help the monkey flip the switch please Similar Software for Mac Install Pd on Mac OSX; Install WireOver on Mac OSX; Install CLion on Mac OSX; Install Zipeg on Mac OSX; Install Zoom.. us on Mac OSX; Install YY on Mac OSX; Install Zoho Docs on Mac OSX; Install ZeroTier One on Mac OSX; Install Zotero on Mac OSX; Install Zed on Mac OSX.. Click on the "Allow" button next to "MATT INGALS" (This has to be a physical hardware click.. 12 Sierra and OS X 10 10 and 10 11…As you know, since 10 10, OS X requires kernel extensions to be signed.. Kuwatec - not suitable for this purpose, as it has no UI so you can't send the output to the display.

## **soundflower mac yosemite**

Perhaps you want to take the audio playing in a movie in your web browser and record it using QuickTime's audio input? Interapplication audio driver Soundflower can help you do this by emulating the interface of an audio device and allowing any audio application to send and receive audio with no other support needed.. macOS 10 13 High Sierra and macOS 10 14 Mojave Soundflower InstallDownload the installer: soundflower\_2.. Soundflower Mac CatalinaSoundflower For Macos YosemiteSoundflower Soundflower is an open source kernel extension for MacOS, designed to create a virtual audio output device that can also act as an input.. That's why we have built a signed version of Soundflower which will work on OS X 10.. This is completely normal Open the System Preferences and go to the "Security & Privacy" settings.. fluxforge com/blog/recording-problems-on-mojave/macOS 10 10 - 10 12 Soundflower InstallBecause we're getting this asked a lot: Here's how you get Soundflower to work with macOS 10.

## **soundflower for macos yosemite**

Or you can use AU lab + soundflower to do the same for free But it also gives you finer control over your Mac's sound.. So the Soundflower installer will error out on macOS High Sierra and Mojave But this is easy to fix.. Remote desktop connections or even local software tools like "Better Touch Tool" won't work!)Run the installer again.. Enjoy!Soundflower Mac CatalinaPlease note that we can't offer direct support for Soundflower.. 10, 10 11 and the new macOS 10 12 Sierra Here is the direct download link: soundflower 2.. Free audio routing solutionSoundflower SoftwareSoundflower Mac Yosemite InstallerDownloads mac downloads audio os x yosemite os x.. Remote desktop connections or even local software tools like "Better Touch Tool" won't work!)Run the installer again.. Sound Siphon - provides full volume control to your DisplayPort device The current version of the Cisco AnyConnect client available through WebStore (4.. We just built a version you can install on macOS 10 11 and 10 12 If you encounter any problems please contact Soundflower's developer! You can find their project page here: https://github.. Aug 01, 2020 Soundflower is a Mac OS X system extension that allows applications to pass audio to other applications.. Installing Soundflower on modern macOS versions can be a little complicated as kernel extensions need now to be given permissions before being loaded for the first time.. 0b2 zip Run it and perform the installThe installer will tell you that it failed.. 0b2 zip Run it and perform the installThe installer will tell you that it failed.. 8 00175) is officially supported and compatible with Mac OS X versions that support 64-bit applications including Mac OS versions 10.. Soundflower Mac Yosemite National ParkSoundflower For Mac 10 11Soundflower Mac Yosemite UpdateSoundflower Mac Yosemite National ParkSoundflower Mac Yosemite 10Oct 22, 2018 Soundflower, for example, is an open-source utility for Mac OS, designed to create a virtual audio output device than can also act as an input.. Initial development and maintenance of Soundflower was done by Cycling '74 Welcome to our Soundflower installation guide.. Go to system preferences -> Privacy & Security -> Privacy -> Microphone -> [check mark next to your recording app]See our blog post about this issue: https://www.. It is great that you can capture the sound from outside sources as well as audio streams using the utility, but you have to download Soundflower from a reputable source and install it correctly.. Soundflower is free, open-source, and runs on Mac Intel and PPC computers Download now [ Direct download link (MacOS) ].. Installing Soundflower on modern macOS versions can be a little complicated as kernel extensions need now to be given permissions before being loaded for the first time.. Click 'Open Security Preferences'Click on the Allow button and run the installer again. e10c415e6f